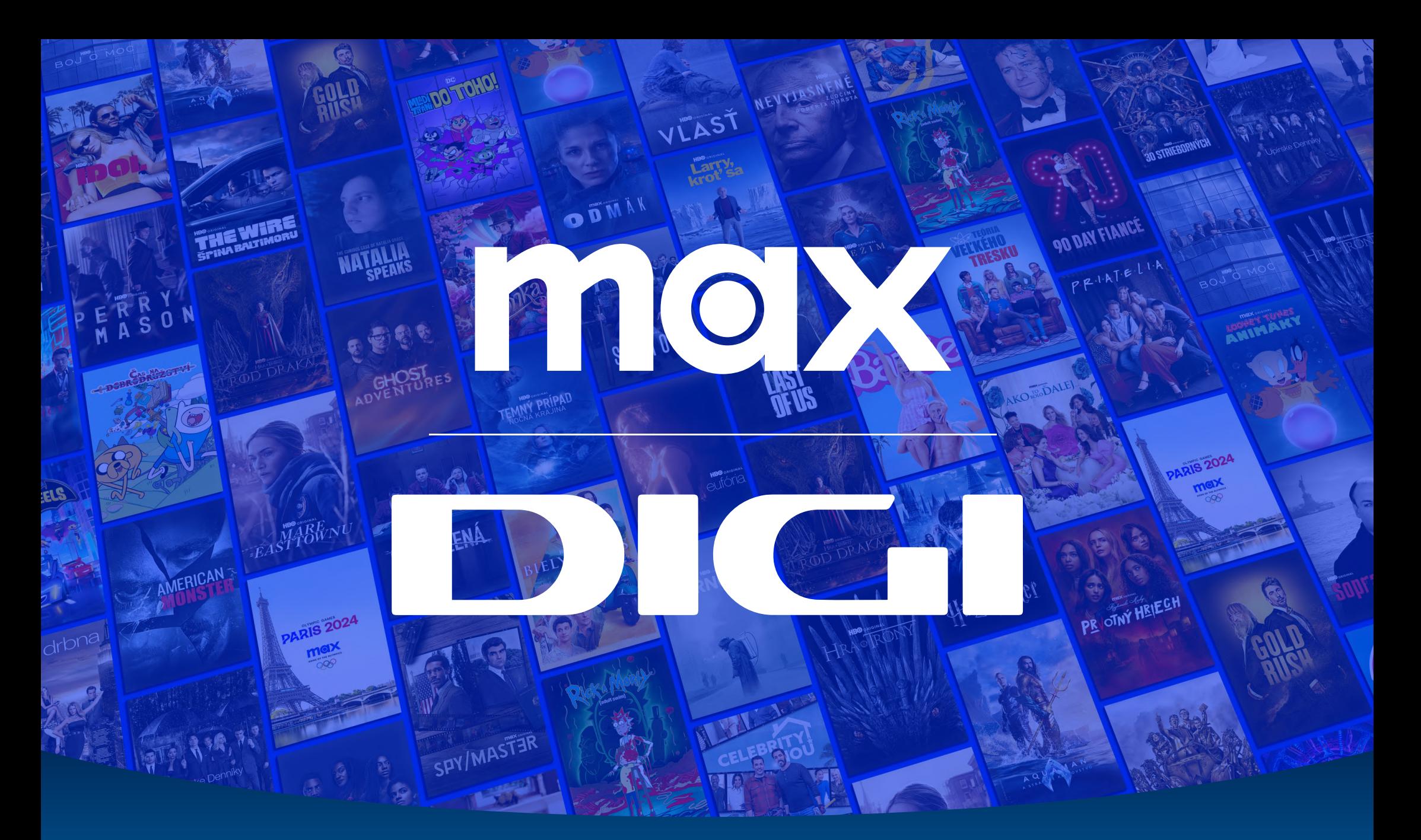

Registrácia nového zákazníka do aplikácie Max

UŽÍVATEĽSKÝ<br>MANUÁL

max **PRIHLÁSIŤ SA ZAREGISTROVAŤ SA VÝNIMOČNÉ IKONICKÉ PARÍŽ 202** ROD DRAKA max 88 **DO DAY FIANC** Začnite pozerať s vybraným typom predplatného Max od 7,99 €/mesiac Rozšírenie Sport za 3 €/mesiac\*

**ZAREGISTROVAŤ SA** 

\*Je potrebné predplatné a rozšírenie Sport (dostupnosť sa líši podľa poskytovateľa predplatného). Obnovuje sa automaticky, pokiaľ ho nezrušíte. Platia Podmienky používania. Športové podujatia 2024. Vrátane OH Paríž 2024. 18+.

THE THE RESIDENCE OF THE TABLE TO BE A RELEASED FOR THE CONTRACTOR

 $\triangleright$  Do vášho internetového prehliadača zadajte stránku: www.play.max.com

V pravom hornom rohu kliknite na tlačidlo Prihlásiť sa.

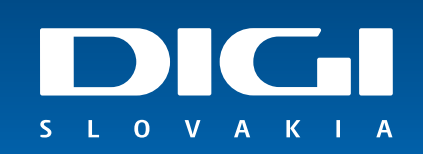

### Prihlásiť sa

Zadajte e-mailovú adresu účtu a heslo služby Max alebo HBO Max.

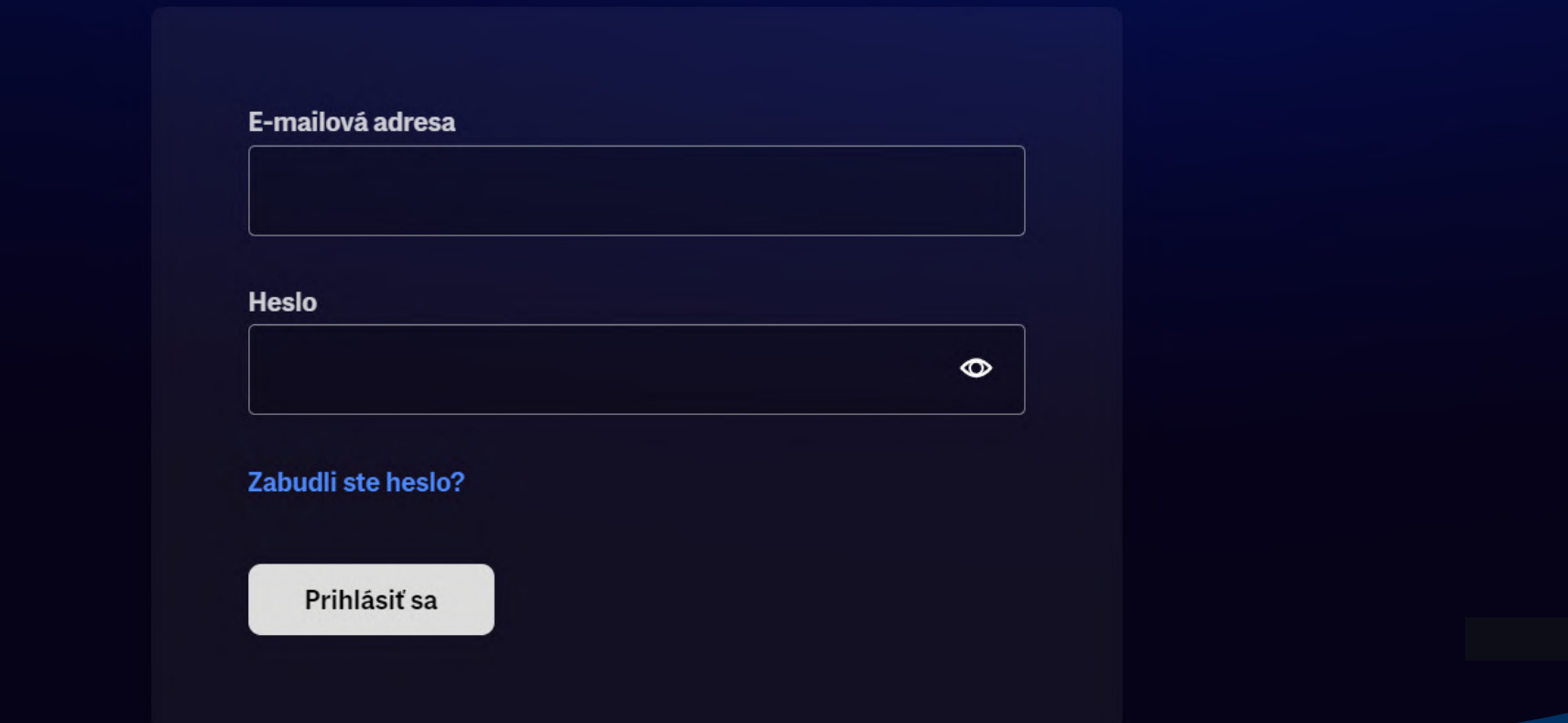

▷ Po otvorení stránky pre zadanie prihlasovacích údajov, kliknite v dolnej časti na text Vytvorte účet Max pripojením svojho poskytovateľa televíznych, mobilných alebo internetových služieb.

 $\overline{O}$  $\mathbf{v}$  $\Delta$  $-$  K

Zaro

# Pripojiť poskytovateľa

Cez koho máte predplatné?

Nevidite svojho poskytovateľa? Ø

Q Vyhľadajte svojho poskytovateľa

Digi

flexiTV

freeSAT

▷ Na ďalšej stránke zo zoznamu poskytovateľov, cez ktorého máte predplatné aplikácie Max, vyberte prosím Digi.

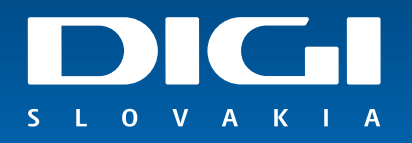

**SANCE DE LA** 

### Pripojte svoj účet Digi

Postupuite podľa pokynov a pripoite svojho poskytovateľa. Vytvoríte si tak účet Max.

Spoločnosť DIGI Slovakia, s.r.o. (ďalej len DIGI) poskytuje verejné telekomunikačné služby prostredníctvom televíznych káblových rozvodov, digitálnej satelitnej televízie a internetu. Na Slovensku pôsobí od roku 2006, súčasťou skupiny Slovak Telekom sa spoločnosť stala v septembri 2013. DIGI SLOVAKIA, s.r.o. Röntgenova 26, 851 01 Bratislava. Callcentrum tel.: 0850 211 112

#### Číslo zmluvy\*

123456

Prosím zadajte číslo zmluvy, ktorú máte uzavretú u partnera.

#### E-mailová adresa \*

123@mail.com

Prosím zadajte e-mailovú adresu, ktorú máte registrovanú u partnera.

**Odoslať** 

**Zrušiť** 

 $\Omega$  $\mathbf{V}$   $A$   $K$ 

- $\triangleright$  Následne sa dostanete na registráciu cez poskytovateľa DIGI SLOVAKIA, s. r. o.
- ▷ Do kolónky prosím doplňte Vaše číslo zmluvy a rovnakú e-mailovú adresu, ktorú máte zaevidovanú v našom systéme.
- ▷ Po vyplnení kliknite na tlačidlo Odoslať.

## Vytvorenie účtu Pripojené k vášmu účtu [provider]. Tieto údaje budete používať na pozeranie na svojich obľúbených zariadeniach. \* Označuje povinné pole E-mailová adresa \* Potvrďte e-mailovú adresu \* Heslo\*  $\circ$ Musí mať aspoň 10 znakov a nesmú sa v ňom za sebou opakovať viac ako 4 rovnaké znaky. Meno<sup>\*</sup> Priezvisko\* Výberom možnosti Vytvoriť účet potvrdzujete, že máte minimálne 18 rokov, súhlasíte s Podmienkami používania @ a zároveň potvrdzujete, že ste si prečítali naše Zásady ochrany súkromia.

Max môže používať moju e-mailovú adresu na zasielanie ponúk, reklám a aktualít o obsahu.

- V ďalšom kroku registrácie si prosím vytvorte používateľský účet, ktorý obsahuje meno, priezvisko, e-mailovú adresu a heslo.
- Po vyplnení kliknite na Vytvoriť účet. Následne vám príde na Vašu e-mailovú adresu overovací e-mail, kde je potrebné potvrdiť Vašu e-mailovú adresu.

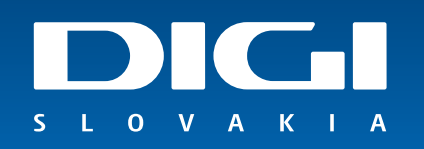

Gratulujeme. Vaša registrácia do aplikácie Max bola úspešná a následne si môžete vytvoriť až 5 profilov pre členov Vašej domácnosti.

VLAST

**CONTROLLER DESCRIPTION OF REAL PROPERTY.** 

V prípade, že potrebujete s niečím v rámci registrácie pomôcť, neváhajte kontaktovať na zákazníckej linke 0850 211 112.

Prajeme Vám príjemné chvíle pri sledovaní obľúbených filmov či seriálov.

SPY/MASTE

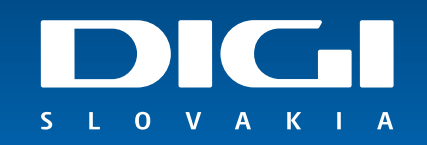

PR OTNY